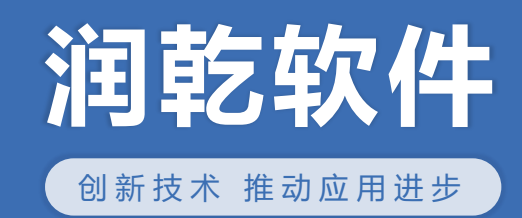

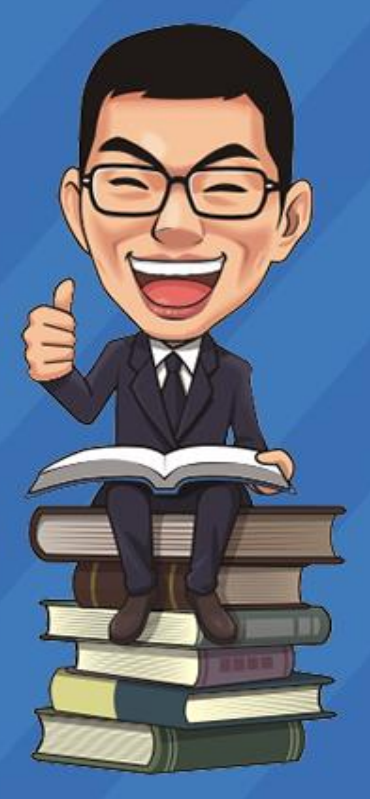

# **分库后的报表怎么做?**

www.raqsoft.com.cn

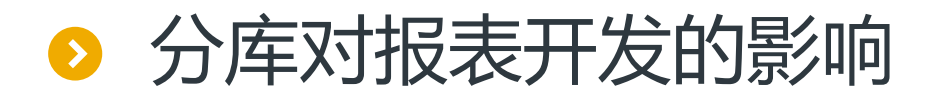

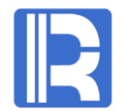

### 数据分库以后报表就无法再使用SQL直接查询数据,往往要在应用端借助硬编码进行关联、排 序等运算,报表开发复杂度增大

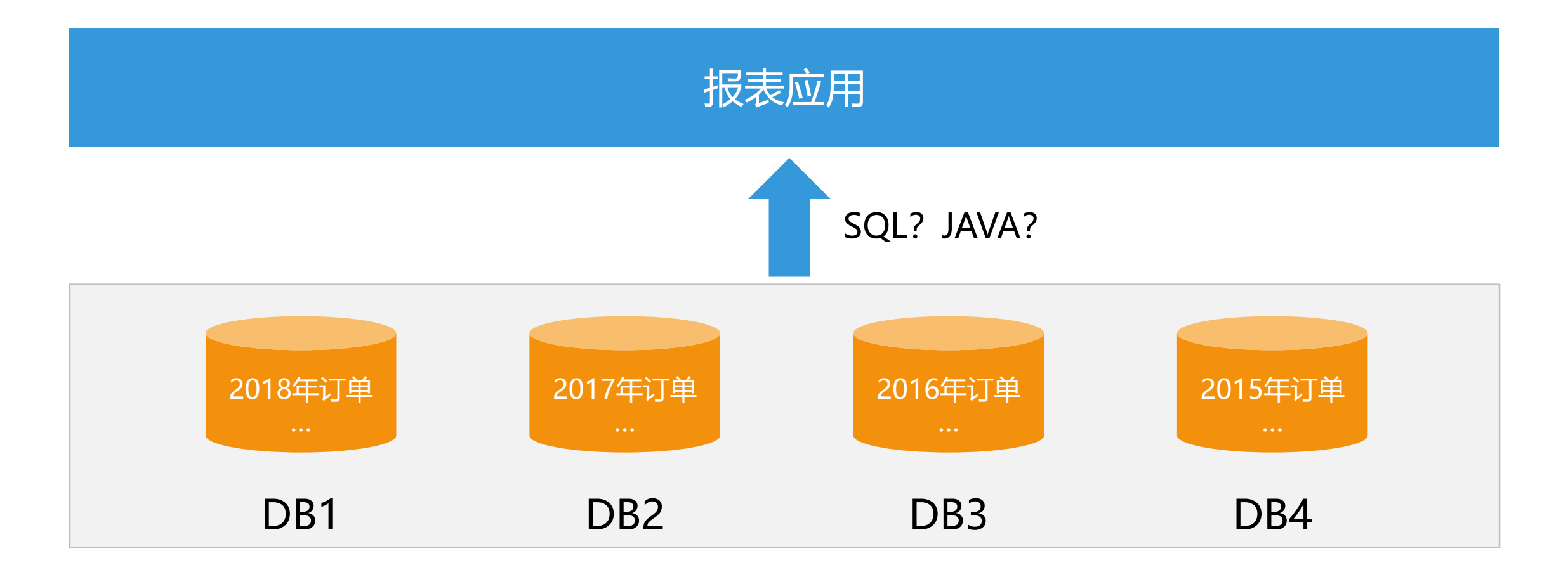

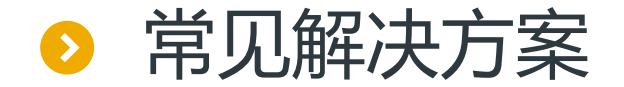

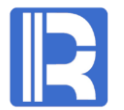

#### 借助数据库中间件 应用端硬编码 通过数据库中间件使用SQL查询多库数据 使用JAVA等硬编码,处理多库数据运算 缺点:过于复杂,实施难度太大 缺点:架构复杂,对报表应用来说过于沉重; 技术完善度不够;不支持异构库 报表应用 报表应用 数据库中间件 硬编码  $\boldsymbol{\mathsf{Q}}$  $\boxminus$  $\boxminus$  $\Delta$  $\boxminus$  $\boxminus$  $\Box$  $\ominus$  $\Delta$  $\Box$  $\boxminus$ RDB RDB RDB RDB RDB RDB RDB RDB RDB RDB RDB RDB

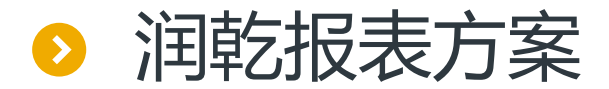

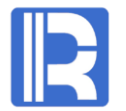

#### 润乾报表通过计算模块直接使用分库,整体架构清晰,实现简单

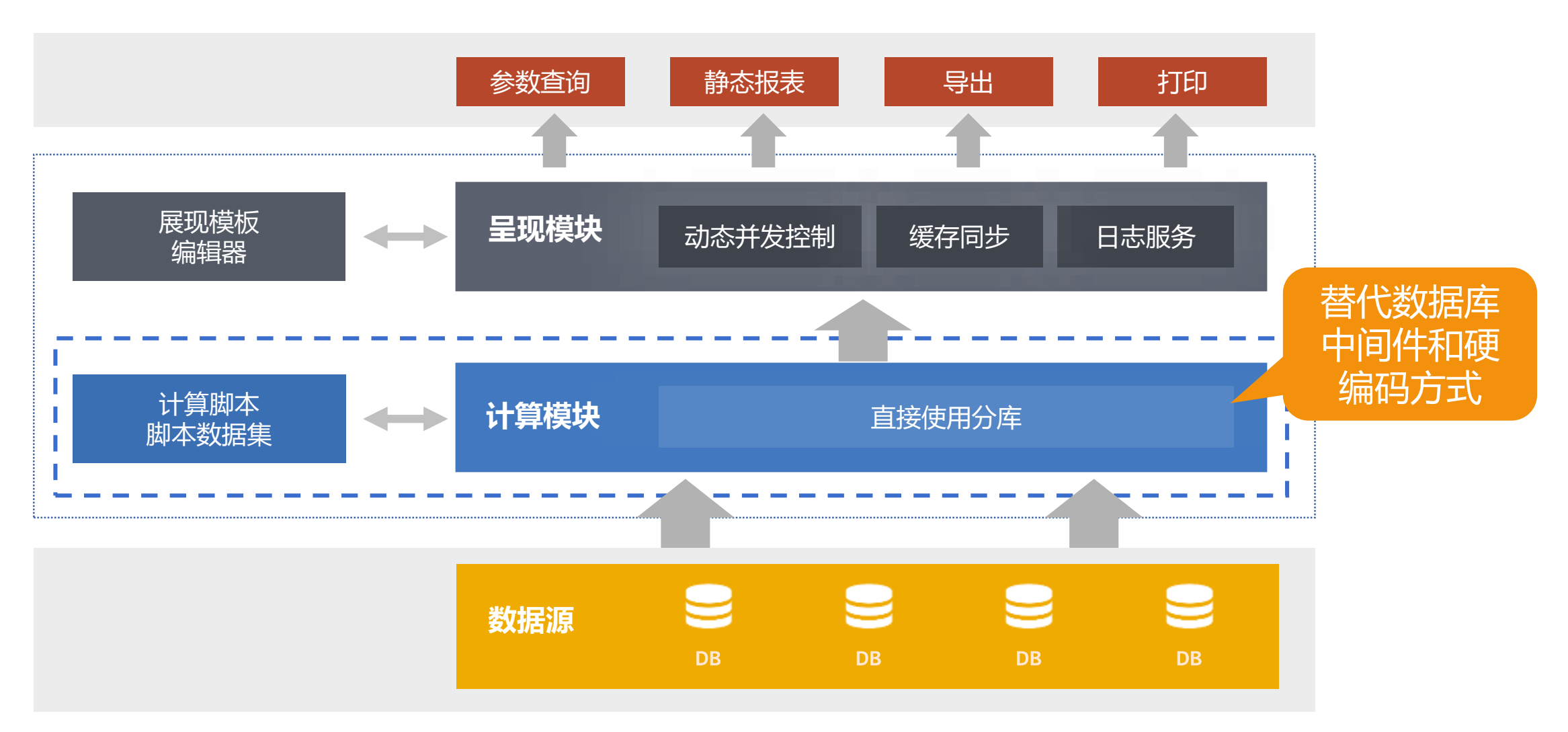

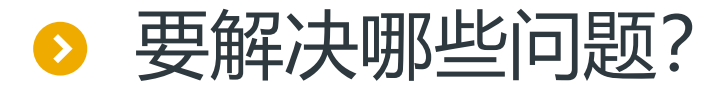

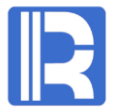

如何简单快速地使用分库出报表 -趋近于使用单表做报表的简便程度

2

1

如何进行异构数据源间的关联运算 -当分库遇到异构数据源时如何关联计算

如何保证大数据量的查询性能 3 火川リ1米3止人资X1估重1531三1月1生月2<br>2 当结果集比较大,内存容量不够时如何保证计算顺利进行

有无海量数据快速的呈现方式 4 白万万母里致城门犬达的主观刀丈。<br>4 -查询的清单结果很多时,如何快速呈现

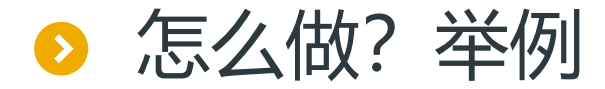

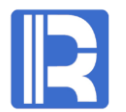

#### 以横向拆分为例,订单交易数据按照年份%4分别存储在4个数据库中

#### 【报表需求】查询指定时间范围的订单汇总数据

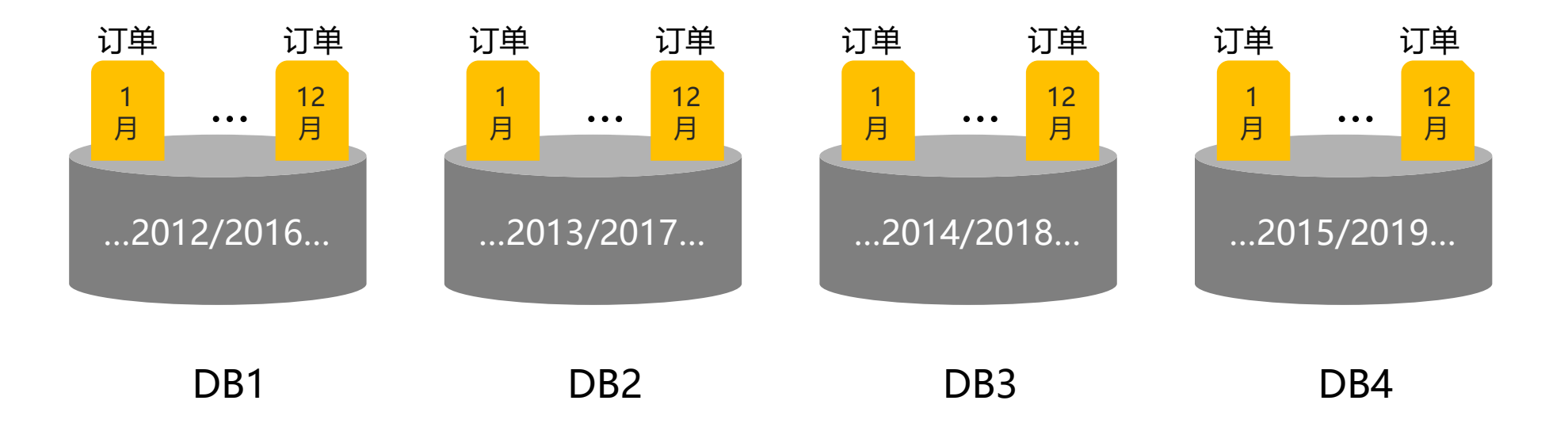

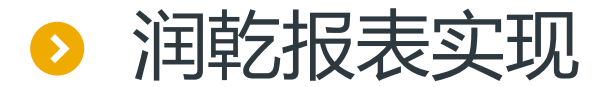

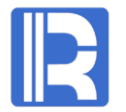

#### 新建报表,设置查询日期起止参数

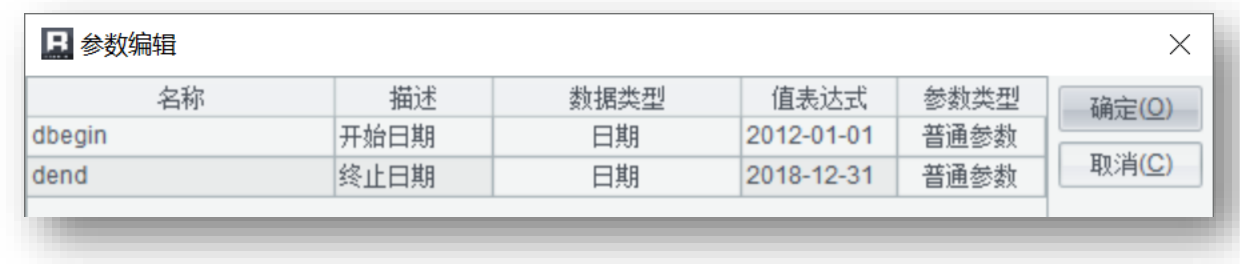

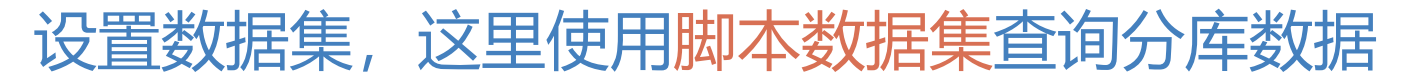

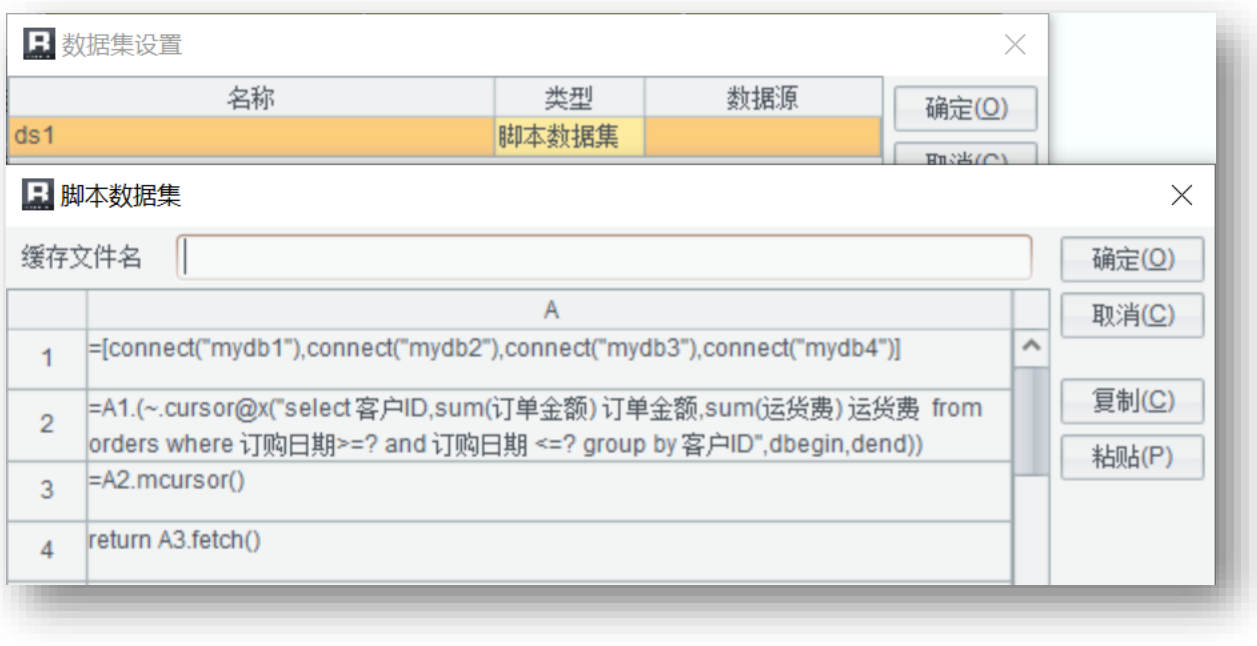

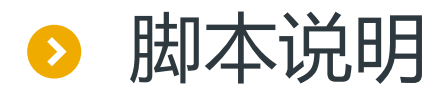

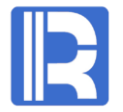

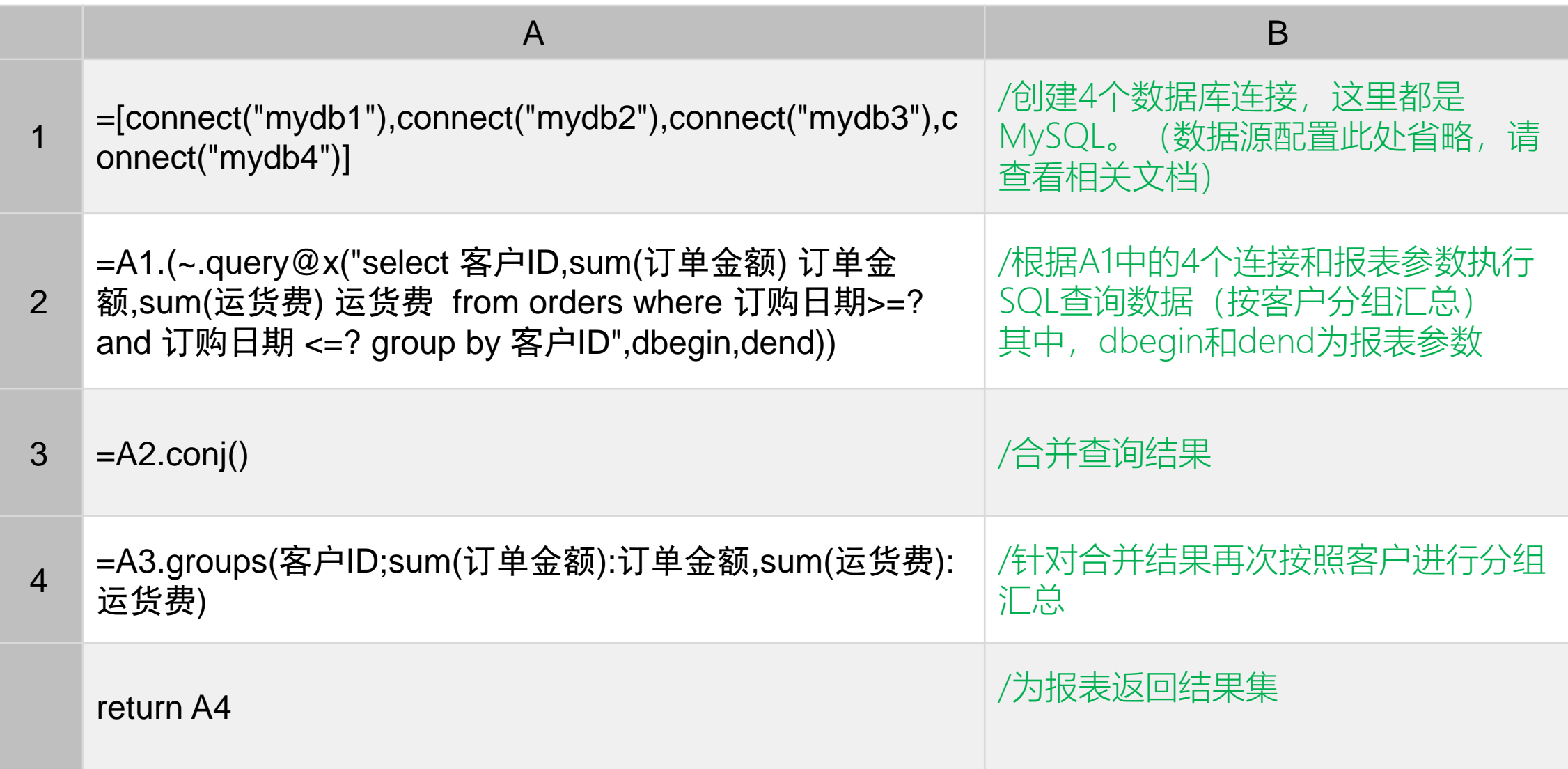

● 报表模板设计与呈现效果

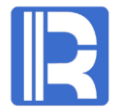

## 根据已准备的数据集设计报表模板 发布报表, 报表呈现效果如下:

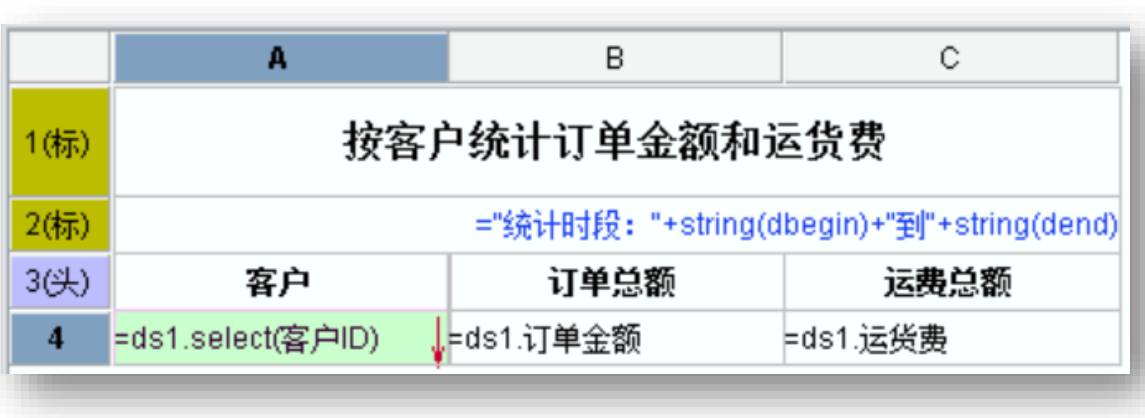

#### 报表模板设计

#### 按客户统计订单金额和运货费

统计时段: 2012-01-01到2018-12-31

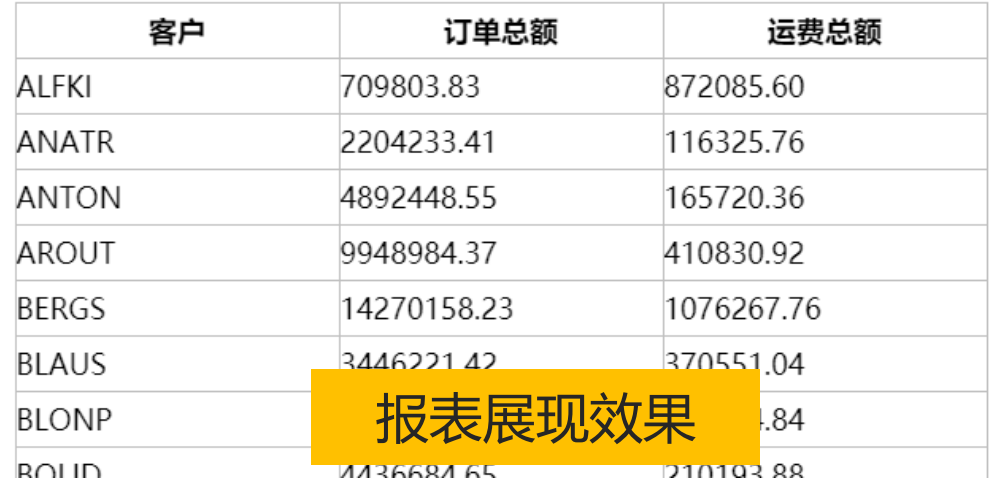

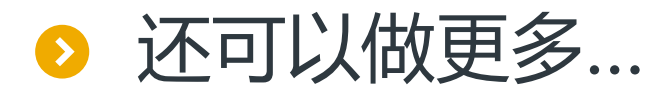

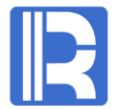

#### 此外,我们在《[分库后的查询统计](http://c.raqsoft.com.cn/article/1567657792653)》中详细列举了分库后的各种运算,可以直接使用

- 1. 分库的概念 2. where 3. order by 4. limit Y offset X 5. sum/count/avg/max/min 12. 集合运算 6. group by 7. group by having 8. distinct 9. count(distinct) 11. 带join on的查询 同步分库 维表冗余 维表内存化 13. 集合运算的简单情况 14. join on转为集合运算 15. 异构数据库分库
	- 10. count(distinct) group by

如何转换到润乾报表中使用呢? 非常简单

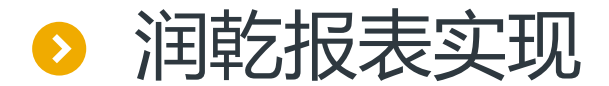

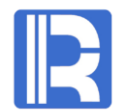

#### 以《分库后的查询统计》中"where" 的例子来说明润乾报表的实现方法

#### 【报表需求】查询单笔销售额大于500的所有订单记录

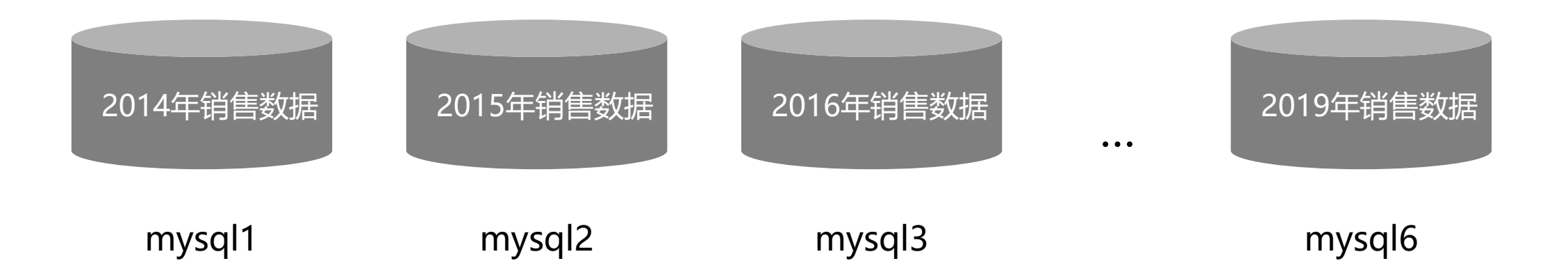

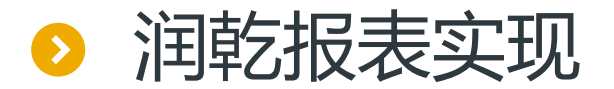

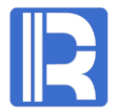

#### 1.配置数据源

#### 在报表设计器和WEB端分别配置6个MySQL的数据源连接,分别是mysql1到mysql6

#### 2.设置参数

新建报表,设置报表参数: amount, 用于过滤数据

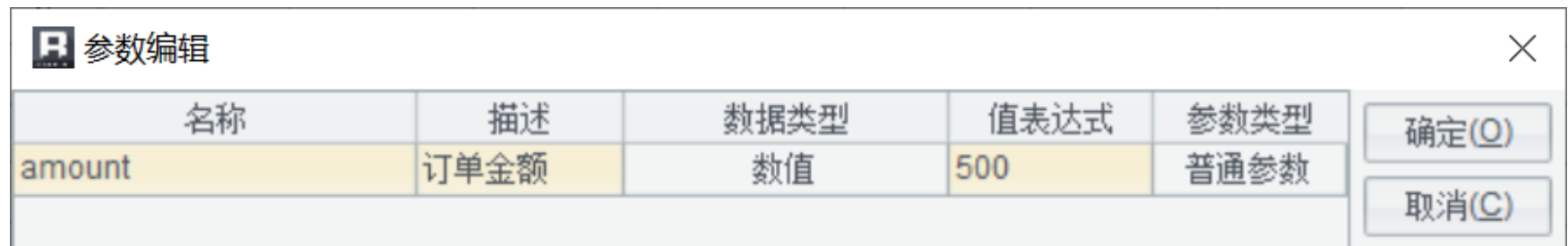

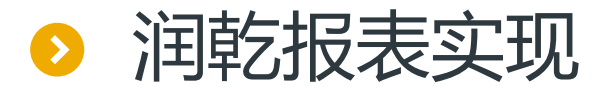

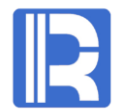

3.设置数据集,准备数据

#### 使用脚本数据集(内容与《分库后的查询统计》中一致)

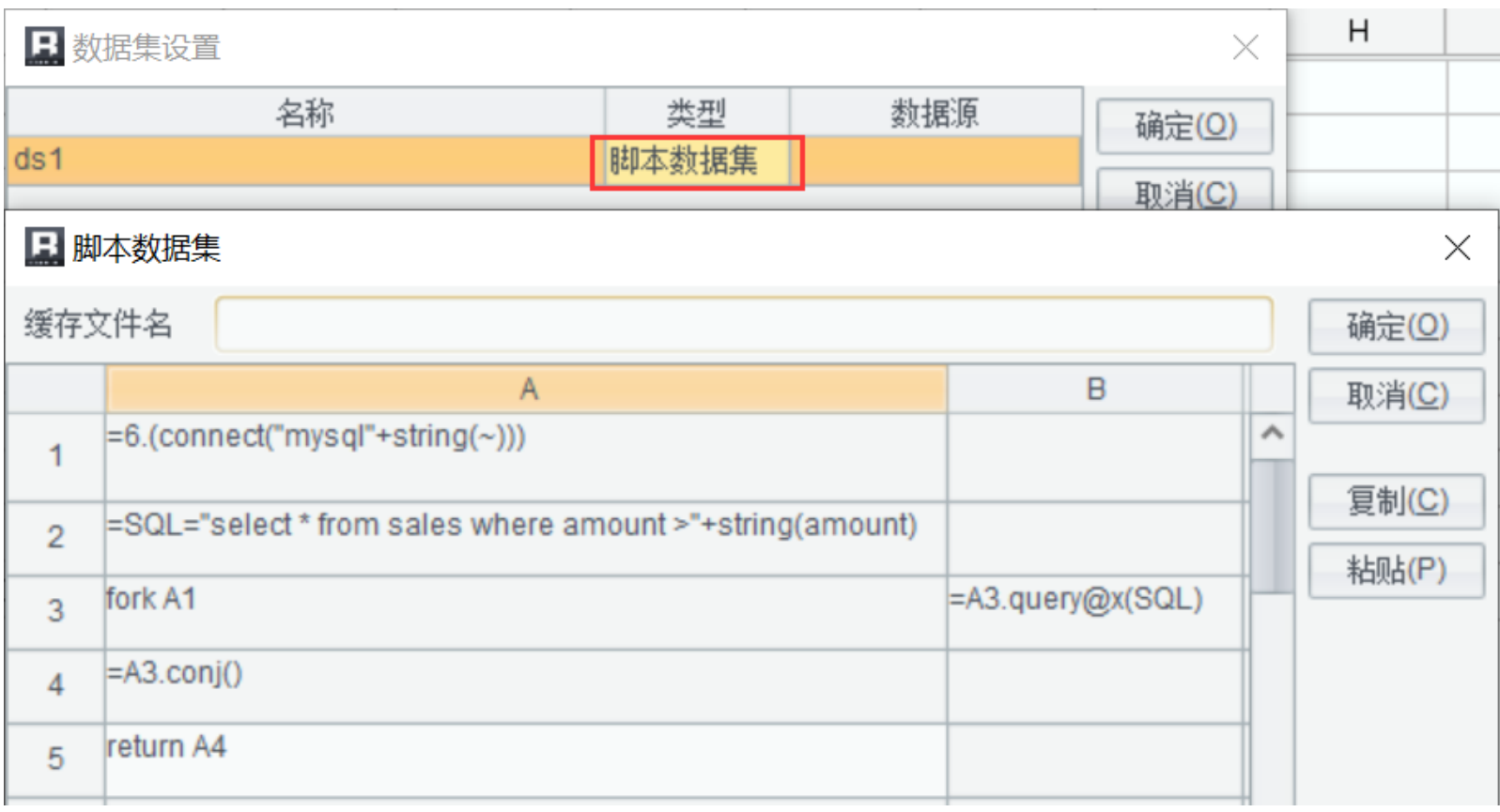

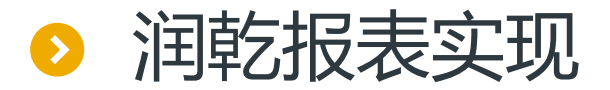

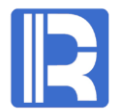

#### 4.设置并行数

脚本A3中使用fork启动了多线程并行从6个数据库中取数,需要事先设置并行数 更改raqsoftConfig.xml配置:

<parallelNum>6</parallelNum>

5.编辑报表表达式

根据已准备的数据集,设置报表表达式

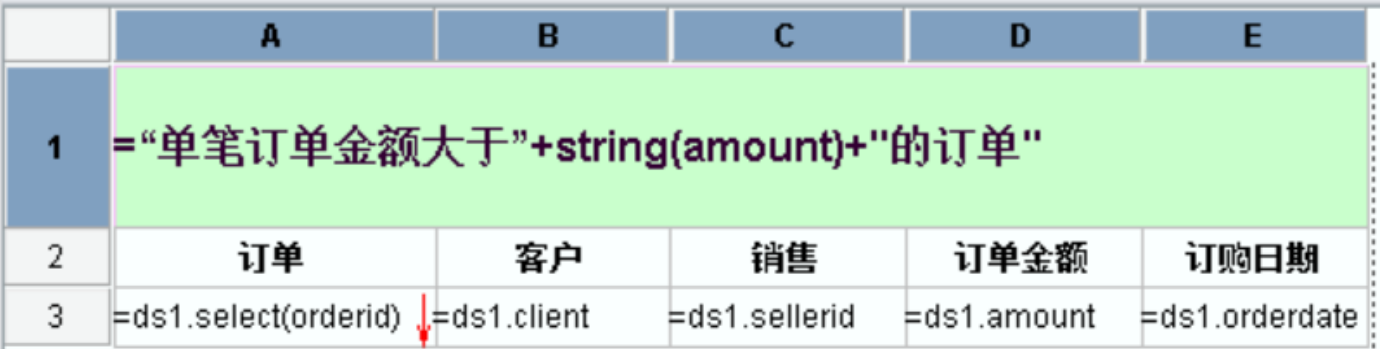

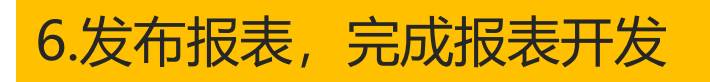

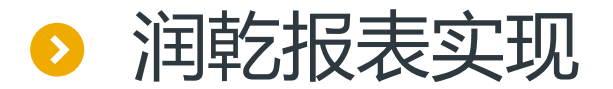

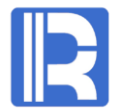

#### 4.设置并行数

#### 脚本A3中使用fork启动了多线程并行从6个数据库中取数,需要事先设置并行数

#### 4.设置报表表达式

根据已准备的数据集,设置报表表达式

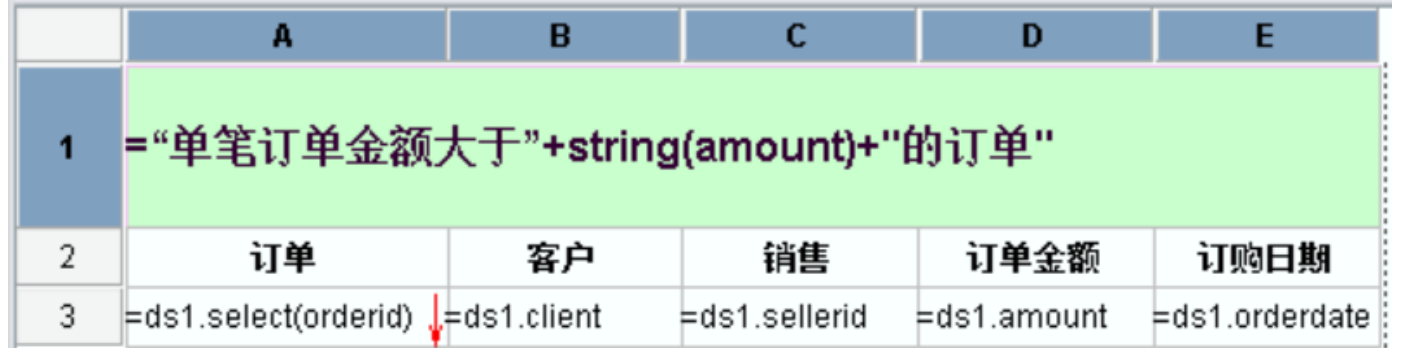

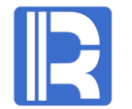

# 当要呈现的结果集较大,如上例无法将数据全部加载到内存,润乾报表提供了异步呈现功能, 可以分批读取数据,异步呈现

#### 将上述脚本数据集改为:

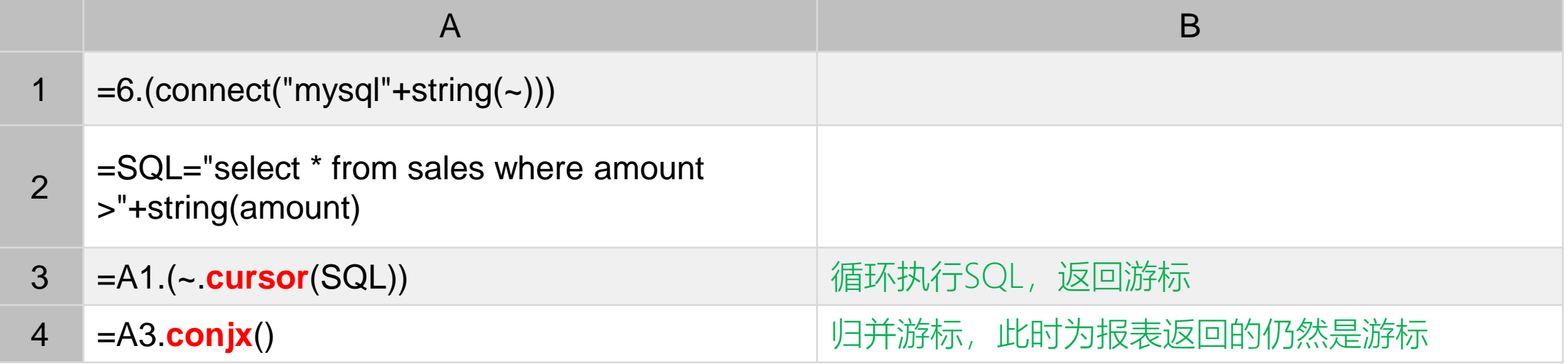

在润乾报表中,可以直接接收游标进行海量数据异步呈现,这样的报表称为大报表;大报表的使用请参考: [《海量清单与分组报表的实现》](http://c.raqsoft.com.cn/article/1570700820741)